# *CahiersGUTenberg*

 $\mathcal{G}$  t<sub>e</sub>x integrated shell for ibm pc **I** Basil MALYSHEV, Alexander SAMARIN *Cahiers GUTenberg, nº 10-11 (1991), p. 45-55.* [<http://cahiers.gutenberg.eu.org/fitem?id=CG\\_1991\\_\\_\\_10-11\\_45\\_0>](http://cahiers.gutenberg.eu.org/fitem?id=CG_1991___10-11_45_0)

© Association GUTenberg, 1991, tous droits réservés.

L'accès aux articles des *Cahiers GUTenberg* [\(http://cahiers.gutenberg.eu.org/\)](http://cahiers.gutenberg.eu.org/), implique l'accord avec les conditions générales d'utilisation [\(http://cahiers.gutenberg.eu.org/legal.html\)](http://cahiers.gutenberg.eu.org/legal.html). Toute utilisation commerciale ou impression systématique est constitutive d'une infraction pénale. Toute copie ou impression de ce fichier doit contenir la présente mention de copyright.

# T<sub>F</sub>X Integrated Shell for IBM PC

Basil MALYSHEV and Alexander SAMARIN

*Institute for High Energy Physics, 142284, Protvino, USSR*  malyshevCm9.ihep.su, samarin®m9.ihep.su

Abstract. This article presents the TFX Integrated Shell  $(TIS)$  - special environment for TpX at IBM PC to conceals some problems from an ordinary user. TIS contains the screen interface for different actions during TFXing. It can be configurated to satisfy user's requirements and hardware & software conditions. It downloads only the files to be used, in particular, pixel font files which are required for a given .dvi file.

Résumé. Nous présentons TIS (TFX Integrated Shell), un environnement *TfiX pour IBM-PC.* TIS *permet de masquer certains aspects du DOS* à *l'utilisateur.* TIS *intègre une interface écran qui gère les relations T£Xutiiisateur. Cet environnement est paramétrable et s'adapte à ¡a configuration matériel/logiciel utilisée.* TIS *n'autorise que le chargement des fichiers utilisés, par exemple les fontes nécessaires à l'impression d'un fichier* .dvi.

Key words: Special environment, integrated shell, TFX, emTFX, IBM PC, MS-DOS.

# **Introduction**

The software for T<sub>F</sub>X at IBM PC compatible computers is permanently growing. New drivers, utilities and etc. are appeared in public domain archives. The fine collection of TFX at IBM PC by Eberhard Mattes contains a lot of programs, drivers, utilities with many parameters and capabilities.

Such abundance of programs, fonts and features makes difficult the usage of TFX. The special environment for TFX might conceal some problems from an ordinary user. We have developed TpX Integrated Shell (TIS) which offers the following:

• A screen interface for different functions during TEXing. Depending on extension of a file name and current configuration some functions are available. For extension .tex one can run TFX or  $\mathbb{A}$ TFX, the text editor or spell checker. For extension .dvi one can preview a file or print it on a specified device.

- TIS can be configurated for the hardware & software conditions and user's requirements. One can change a printer(s), select  $T_FX$  formats, specify how a printer is connected to computer, what fonts will be used for printing, etc.
- Downloading from different resources (distribution diskettes, file server or a FTP site) files to be used, in particular, pixel font files which are required for printing a given . dvi file.

The standard command interpreters are not powerful enough to provide the concerted working of screen interface, T^X collection and operating system An interpreter RUN with LISP-like language has been developed. Most of system-organizing procedures and services are realized via RUN. It handles with files and environment variables, runs programs, organizes the simple windows and menus, supports mouse and contains many useful arithmetic, logic and string operations. Full list of its commands is presented in Appendix A.

In the text below the references on the keys for IBM PC keyboard are given in the following notation:  $\boxed{F1}$  means the pressed key  $F1$ ,  $\boxed{Alt + F1}$ means the pressed keys Alt and FL.

# **1. The screen interface**

The screen interface displays a picture (see fig. 1), which contains the four field. The top field shows the status information, e.g. the date of the last reconfiguration<sup>1</sup>.

The next field is the *file window* for current and working directories<sup>2</sup>. The files are arranged in the following way: files with the same name are in one line, the name is in the left most column and further the extensions are. If all files with the same extension don't fit to the field, then a line will extent to left or/and right and coloured markers will show "overflows".

The current file is pointed by strip with other colour (covered the whole line) and by rectangular with other colour (covered the extension). On the fig. 1 the current file is **x.tex.** If a file is in the current directory then extension followed by character " $\cdot$ ", if a file is in the working directory then  $-$  ":", if a file is in the both directories then  $-$  "\*".

<sup>1</sup> The configuration of TIS is described in section *4.* 

<sup>&</sup>lt;sup>2</sup>The directories used in TIS are described in section 3.

| $27 - 0ct - 90$ |  | MEMU de Basil |
|-----------------|--|---------------|
|                 |  |               |
|                 |  |               |
|                 |  |               |
|                 |  |               |
| hu pi           |  |               |
|                 |  |               |
|                 |  |               |
|                 |  |               |
|                 |  |               |
|                 |  |               |
| C:\AS\6TEXX     |  |               |
|                 |  |               |
|                 |  |               |

Figure 1: An example of the screen interface.

The next field consists from one line and starts from MS-DOS prompt. This is the command line, which accumulates the ordinary characters typed on the keyboard. They are considered as program name or command for MS-DOS.

The next field is three-lines functional window which contains names of functions executed by keys  $\boxed{F1}$  –  $\boxed{F9}$ . The contents of this field depends on the extension of the current file and the configuration. There are about twenty predefined functions to running TpX with different formats, viewing .dvi files, printing .dvi files on many printers, calling utilities and etc. In addition a user can supply new functions by special procedure (see section 2).

The bottom line contains some useful keys.

#### Example of working with screen interface  $1.1.$

Let us see how to do some popular actions like editing a file, running  $\mu T_F X$ , viewing and printing the result.

Inside screen interface one should select (make it current) a file being handling. Note, that all files with extension .tex will be at the beginning of the file window. To edit the current file one should press  $|$  Alt  $|$ + $|$  E $|$ . The editor which is defined in configuration will started.

On the fig. 1 for a file with extension .tex two functions are available (they are presented in functional window): by pressing key  $\boxed{F1}$  the file will be processed by Russian  $\mathbb{F}[\mathbb{F}_r X, \lceil \mathbf{F2} \rceil - \mathbf{b} \mathbf{y} \mathbf{F} \mathbf{F} \lceil \mathbf{y} \rceil$ .

Considered that key  $|F2|$  has been pressed. The screen interface will disappear and one will see *user's screen* which is hidden by screen interface. This user's screen contains all messages generated by programs running under screen interface, e.g. TFX. After IATFXing the screen interface will appear again and it will display the new contents of the current and working directories. The current file will be  $x \cdot dvi$  from the working directory.

For example, two functions are available for . dvi files: "Previewing" by pressing  $|F1|$  and "Printing LaserJet\_LJ2" by pressing  $|F2|$ . One can call these functions very simply.

#### 1.2. Usefull keys

There are some useful keys:

- $|$ Alt  $|$ + $|E|$  edit the current file (if an editor is specified in configuration);
- $[ALt] + [V]$  list the current file (if a proper program is specified in configuration);
- Ins | switch between screen interface and user's screen;
- $|$  Alt  $|+|C|$  configurate TIS (see section 4).
- $\sqrt{\text{Alt}+|\text{A}|}$  define the user-supplied functions;
- $\lceil$  Alt  $\lvert + \rvert$  U execute some user-supplied functions.

The "mouse" is available in file and functional windows. Via mouse, one can select the current file and a function to be executed.

#### **2. Adding new functions by user**

New functions for screen interface can be simple added by user via service procedure written by RUN. We considered that in general these functions

| He 1 p<br>$\sim$ . The $\sim$ Exit $\sim$                                                                                                    |       |
|----------------------------------------------------------------------------------------------------|-------|
| <b>Management</b>                                                                                                    |       |
| <b>The Second Latin Defendant in the Second Latin Construction</b>                                                                                                    |       |
| $\star$ .ZIP $\Rightarrow$ Uicu .ZIP                                                                                                    |       |
| <b>Production of the Contract of the Contract of the Contract of the Contract of the Contract of the Contract of</b>                                                                             |       |
|                                                                                                    |       |
|                                                                                                    |       |
|                                                                                                    |       |
| 医全身性血管 医血管性 医单位性的<br>All Hally                                                                                                    |       |
|                                                                                                    |       |
|                                                                                                    |       |
| e si de plana de celebra e senderan a celebra de celebra de celebra.<br>1988: El provincia de política de celebra de celebra de celebra.<br>1988: El provincia de planata de celebra de celebra. |       |
|                                                                                                    |       |
| ANTE SA BERTA                                                                                                    |       |
|                                                                                                    |       |
|                                                                                                    |       |
|                                                                                                    |       |
|                                                                                                    |       |
|                                                                                                    |       |
|                                                                                                    | EN ME |
|                                                                                                    |       |
|                                                                                                    |       |
|                                                                                                    |       |
|                                                                                                    |       |
|                                                                                                    |       |
|                                                                                                    |       |
|                                                                                                    |       |

Figure 2: Procedure for adding new functions

convert a file of one type into a file of another type. So the description of a function consists of four items:

- an extension of the source file;
- an extension of the destination file;
- a short comment (10-15 characters) for functional window;
- a command to be executed.

Being started the procedure displays (see fig. 2) the list already defined functions - the source extension and the comment.

One can add new function, edit or delete one of them. The editing and adding of a function is performing by filling the "blank" which consists of four fields. For example the definition of the popular archive program is presented on fig. 3.

In a command one can use the following two letters string to substitute proper information:

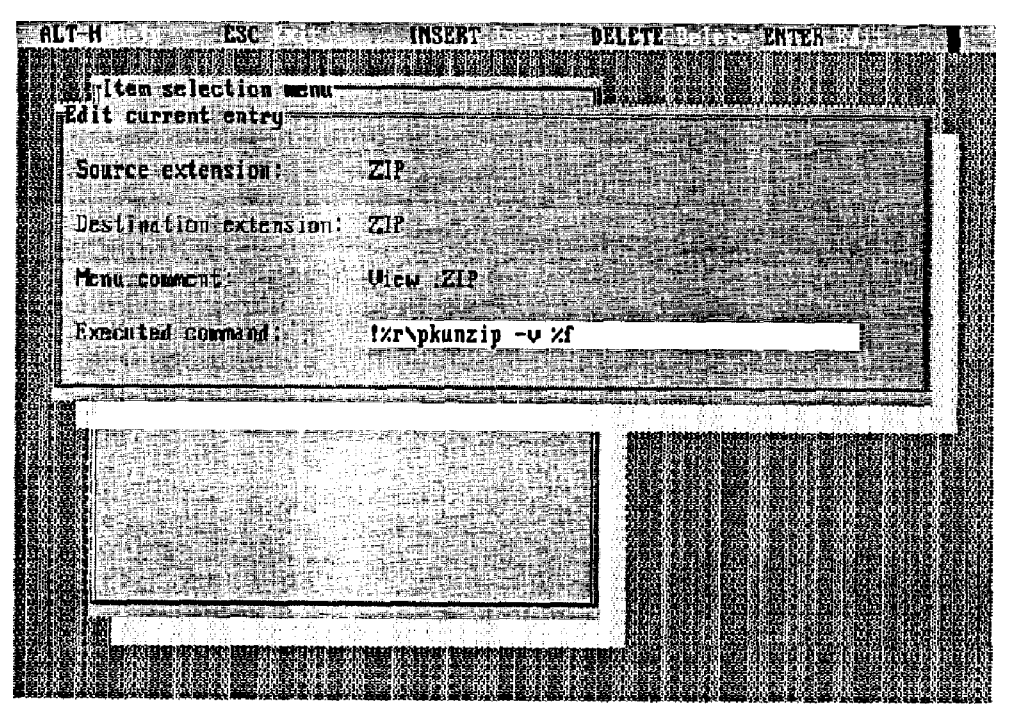

**Figure 3: Definition of the function for archive program.** 

'/,n the name of the current file;

Xe the extension of the current file;

%f full name of the current file;

'/.r TIS directory (e.g. C:\TEX\TIS);

Iw name of the working directory.

The following characters at the first position of a command have the special meaning:

- 0 program for RUN will be executed;
- ! ordinary program will be executed and MS-DOS command interpreter is not needed;
- \$ the working directory is used instead of current one.

In the list there are some functions which are available for all files (extension of the source file is "\*"). These permanent functions do not appear into functional window - they are activated by keys  $[ALt + F1]$  - $[$ Alt  $+$  F9. Spell checker is an example of permanent function - one would check any text file. The list of permanent function is displayed by  $\lceil A \cdot L| + \lceil U \rceil$ .

#### **3. File structure considerations**

TIS works with following directories:

current is a directory where an user is working;

local is a root directory for all system (specified during installation);

working is a directory for temporal files (it defined in configuration);

network is a public directory at remote disk (if any) with the structure as a local directory (e.g. network directory at Novell file server);

fast is a directory at RAM drive (if any).

The working, local, network and fast directories allow to rearrangement files to speed up the working or reducing the usage of hard disk if the different medias are available at given computer. Having large RAM drive one cam copy into working directory format files, pixel font files and etc. If a network directory is available then only a small part of system might be at a hard disk. Fast directory is useful if a RAM drive is small and can't hold all working information.

The structure of the local and network directories is not fixed. One can change the disposal of the executable, .tfm and .fmt files, TFX and BibTFX input files and the pixel font files. At present the emT^X collection with another structure of directories is used. For unusual arrangement of the files the small corrections might be required.

# **4. Configuration**

One can configurate TIS by following parameters:

- *1. language* at present Russian and English languages are supported in TIS. Including another languages is taken into account.
- 2. *directories -* they are presented in section 3.
- 3. *screen interface customization* one can setup colours of the different fields, specifies the programs for editing and listing files and changing the current directory and etc.
- 4. *TfiiX's formats -* eight formats are supplied, but any .fmt file in proper directory is considered as format for T^X and such format would be available at screen interface.
- 5. *graphical card* sometimes previewing program DVISCR from emTEX requires the implicit setting of video adapter.
- 6. *printers -* all drivers from emTEX are available. For each driver one must specify:
	- resolution of fonts to be used;
	- magnification of the printing;
	- printer's port;
	- how to print: directly, through file or does not send a file to device;
	- additional options.
- 7. *source for downloading* TIS can copy required files during working from following sources:
	- distribution diskettes;
	- network directory (if a network is slow);
	- host accessed via TCP/IP.
- 8. utilities BibTFX, TFXCAD, Makeindx, different convertor and etc. might be turned on and proper function will appear in the functional window.

In addition one can change the style of the screen interface  $-$  it may be reduced up to two lines or realized as a small menu.

# **5. Downloading of files**

To download files from distribution diskettes, the lasts are accompanied with maps. A map contains the contents of the **.zip** files stored at the set of diskettes. At beginning of installation the maps for software and pixel files

are copied at hard disk. Then any file is retrieved by straightaway procedure. One can created its own maps and use this facility.

In the case of downloading from network directory or via FTP we consider than the source directory have the same file structure as the local directory.

# **A. List of RUN's commands**

#### *• General functions*

```
(local ...) 
(continue level) 
(input run-file) 
(not cond) 
(case .,. 
                            (block ...) 
                            (void \dots)(endinput) 
                            (and ...) 
                            (vhile cond body) 
(letqq function-name body) 
(if cond on-true [on-false]) 
(function name binary [maxarg])(indet...)(do run-file) 
                                                        it H) 
                                                        (or \ldots)(break level)
```
#### *• String manipulation functions*

```
(cat Btring>...) (len string) 
(nes string1 string2) (ges string1 string2)
(lee string1 string2) (Its stringl string2) 
(find string tag) (upper string) 
(align_left string Width)
(align_center string Vidtb) 
(align_right string Width) 
(extr string offset length) 
(subst string tag subst) 
(token string deliaiter N) 
(elist string deliaiter modificator list) 
                                                  (cut string Char) 
                                                  (gts stringl string2) 
                                                  (eqs stringl string2 ...) 
                                                  (lower string)
```
*•Numberical functions* 

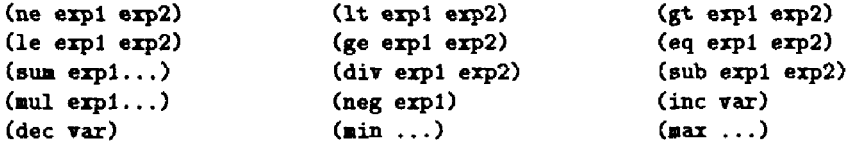

(ed [directory]) (search path file) (fdate file) (ftime file) (ren old-name new\_nane) (exist file pattern list) (fordir pattern function) (fmode file [attributes])  $(00 \text{ nana})$ (letq name [expansion]) (quote name) (reset\_env) (set name expansion) (gsetq nane [expansion]) (X nane) (setq name expansion) *»Input/Output functions*  (binary ... ) (read fd [node]) (tell fd) (openinput file root) (openread file) (eof fd) (seek fd ptr) (write fd str [node]) *•Display functions*  (type ...) (screenev ...) (getkey) (keycolors [colors]) (framecolors [colors]) (window [window.coord]) (setkey KeyJIaae Comment) (edline window help start\_line)  $($ v $control$  vindow help  $(item ... )$  ...) (vicontrol window help list Auxiluary) (screen ,..) (colors [colors]) (lastkey) (clearline [pattern]) (link [link point]) *• File manipulations*  (fsize file)  $(del file ...)$ (fparse format file) (for pattern function) (copy dst\_file src\_file *• Local variables*  (C name) (let name [expansion]) *• Environment •Miscelaneous*  (arg nun)id) (return string) (exit [err-code]) (exec program arg-list) (dos ...) (date) (service [new-service]) (future MS-DOS command) (XX name) (gset name [expansion]) (openvrite file) (close fd) (openappend file) (clearscreen [pattern]) (clearwindow [pattern]) (cursor [cursor\_position] (menucolors [colors]) (textcolors [colors]) (err) (time) (run program arg-list) (call run-file arg-list)

*»Hacks* 

 $(int intno ...)$  (mem address ...) (port address ...)

An example - "Selection of one item from the list". At first the function obj is defined. It has two parameters: item identifier and name of the item. Really it calls command (item ) to output the text into menu and to execute the command if an item is selected.

```
(letqq (function obj 3) 
   (iten 
      ; Output the text -- name followed by
      ; if this item is selected.
      (cat (if (eqs curr_obj (# 1)) " * " " ") (# 2) )
             Execute the command
      (if (eqs curr_obj (*) 1))
                                      Is this selected item? 
         (break) 
                                      Yes. Second selection 
                                      terminate the loop. 
         (void 
                                      Mo. 
                                      ; Make item ''selected''
            (\text{letq curr\_obj } (\# 1))(continue) 
                                      and continue the loop. 
         \lambda\lambda\lambda) 
(letq curr_obj "ID?") ; Initial setting
(vcontrol (window ,,50,,SUU) "code" 
Making menu function 
   (obj "IDI" "Hame_l") 
                                     The first item 
   (obj "ID2" "Name_2")
   . . . . . . . . . . . . . . . . . . . .
   (obj "IDN" "Name_N")
) 
(type "Selected item " curr_obj) 
Type the result
```